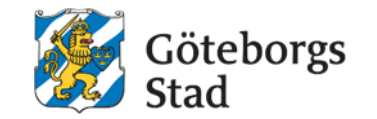

# **Anvisning för samarbete och dokumenthantering i Microsoft 365**

Uppdaterad april 2024

# Innehåll

Välj avsnitt genom att klicka på länkarna nedan.

### **Inledning**

- [Syftet med denna anvisning](#page-2-0) – Bild 3
- [Vem omfattas av anvisningen](#page-3-0)
	- Bild 4
- [Vad är min roll och mitt ansvar?](#page-4-0)
	- $-$  Bild 5
- [Bakgrund](#page-5-0)
	- $-$  Bild 6
- [Vad betyder de olika begreppen?](#page-6-0)
	- Bild 7-10

### **Anvisningens avsnitt**

- [Hur får jag hjälp?](#page-10-0)
	- Bild 11
- [Hur ska jag och min grupp arbeta digitalt?](#page-11-0) – Bild 12-21
- [Vad får jag spara var?](#page-21-0) 
	- Bild 22-29
- [När och hur ska jag använda vilken yta?](#page-29-0) 
	- Bild 30-32

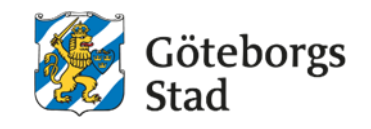

# <span id="page-2-0"></span>Syftet med denna anvisning

iöteborgs

För oss som arbetar i Göteborgs Stad har det tillkommit många nya digitala verktyg i Microsoft 365. De ger oss många möjligheter samtidigt som det finns en stor osäkerhet kring hur vi ska använda de digitala verktygen. Den här anvisningen har tagits fram som en hjälp för oss när vi arbetar i de digitala verktygen.

- Det handlar till exempel om hur vi ska kommunicera med varandra, spara och dela dokument.
- I den här anvisningen får du råd och stöd kring hur du och din arbetsgrupp kan arbeta digitalt, vad du ska tänka på när du ska spara information och när och hur du ska använda vilket program.
- Den här anvisningen gäller såväl för dig som använder Microsoft 365 på datorn eller som molntjänst på Internet.

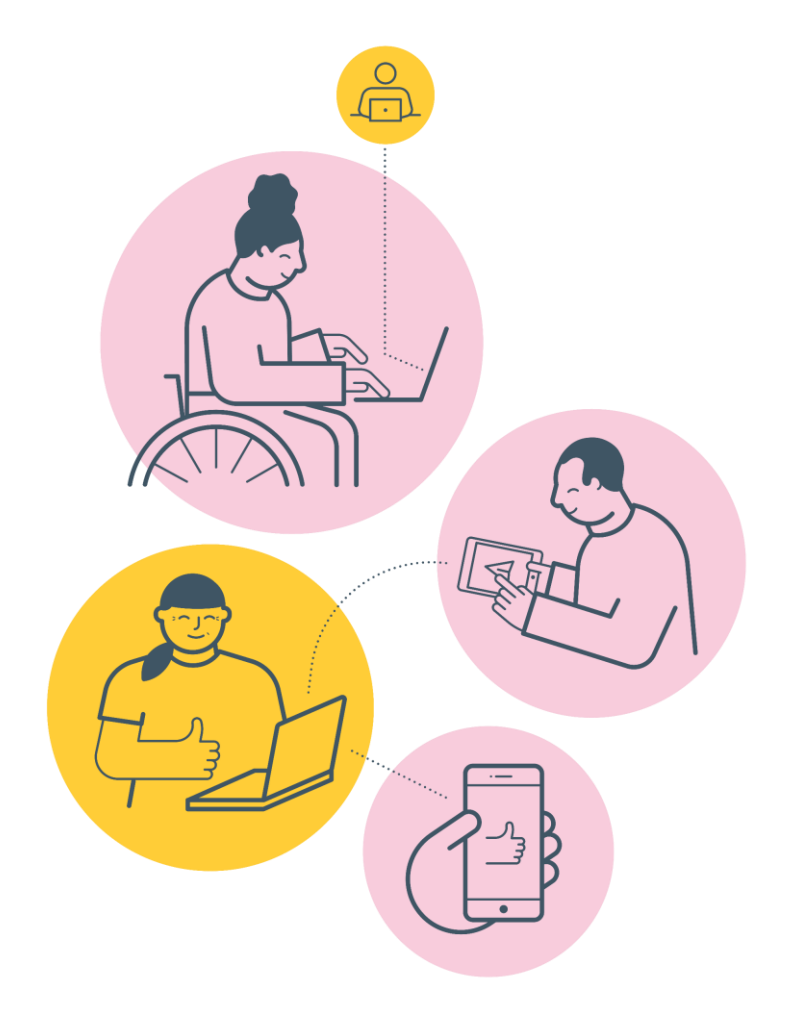

# <span id="page-3-0"></span>Vem omfattas av anvisningen

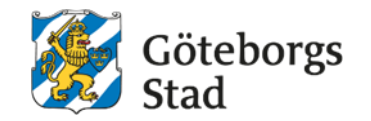

För att det ska bli lättare för oss att arbeta tillsammans så gäller denna anvisning tillsvidare för alla verksamheter och medarbetare i:

- Socialförvaltningen Centrum
- Socialförvaltningen Hisingen
- Socialförvaltningen Nordost
- Socialförvaltningen Sydväst
- Äldre samt vård- och omsorgsförvaltningen

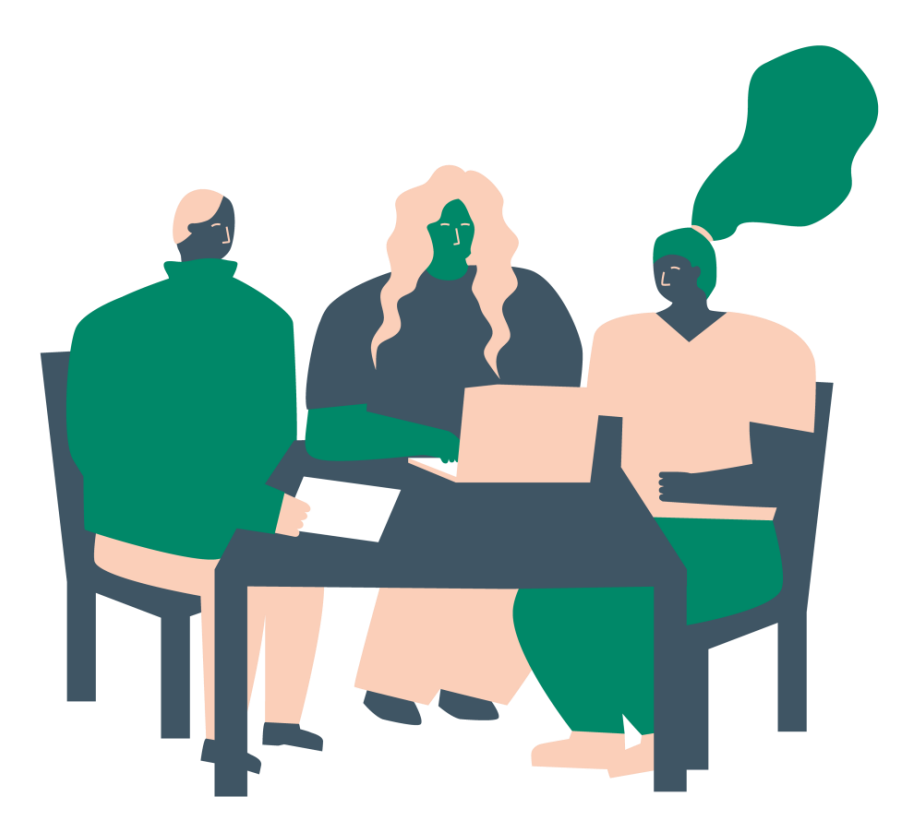

### <span id="page-4-0"></span>Roller och ansvar

### *Chef*

- Som chef ansvarar du för att se till att dina medarbetare har tillräcklig kunskap för att utföra sitt arbete och har den kompetens som behövs för att hantera de digitala verktyg som krävs i verksamheten.
- Du som chef behöver göra det möjligt för dina medarbetare att lära sig genom att tillhandahålla exempelvis utbildningar, gemensamma genomgångar på mötestid eller avsatt arbetstid för inlärning.
- Du ansvarar också för att informera medarbetare om den här anvisningen och säkerställa att den följs.

### *Medarbetare*

- Du som medarbetare är ansvarig för att lära dig och ta till dig de arbetssätt, verktyg och program som du behöver för att göra ditt jobb.
- I den här anvisningen får du lära dig vad du måste kunna och tänka på när du arbetar digitalt i Microsoft 365.

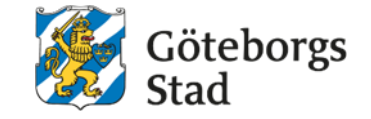

### <span id="page-5-0"></span>Bakgrund

- Göteborgs Stad har genom Intraservice infört Microsoft 365 hos alla förvaltningar och det har därmed tillkommit många nya digitala verktyg.
- De ger oss många möjligheter samtidigt som det finns en stor osäkerhet kring hur vi ska använda de digitala verktygen.
- Det har framkommit att vi som medarbetare upplever att vi behöver mer stöd i våra digitala verktyg i Microsoft 365. Det handlar till exempel om hur vi ska kommunicera med varandra, spara och dela dokument.
- Avdelningscheferna för stab och kommunikation för våra sex förvaltningar tog därför initiativ till att ta fram en gemensam anvisning för samarbete och dokumenthantering i Microsoft 365.
- Anvisningen har utformats utifrån lagar och stadens regelverk men även behov och önskemål hos medarbetare i våra sex förvaltningar.

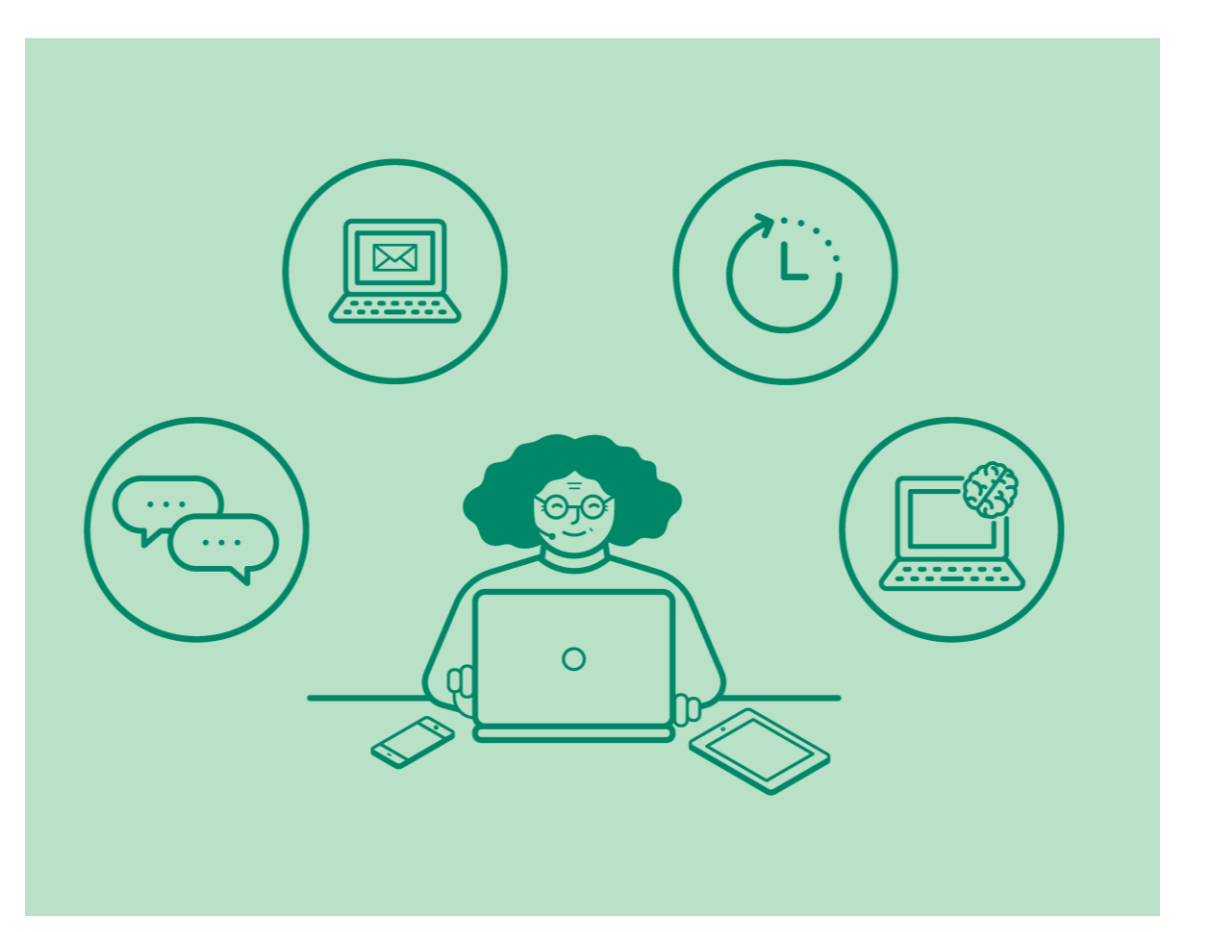

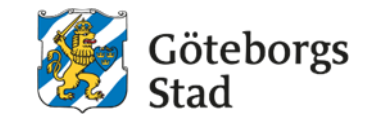

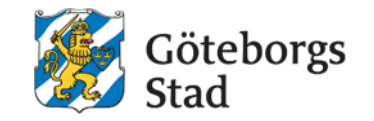

<span id="page-6-0"></span>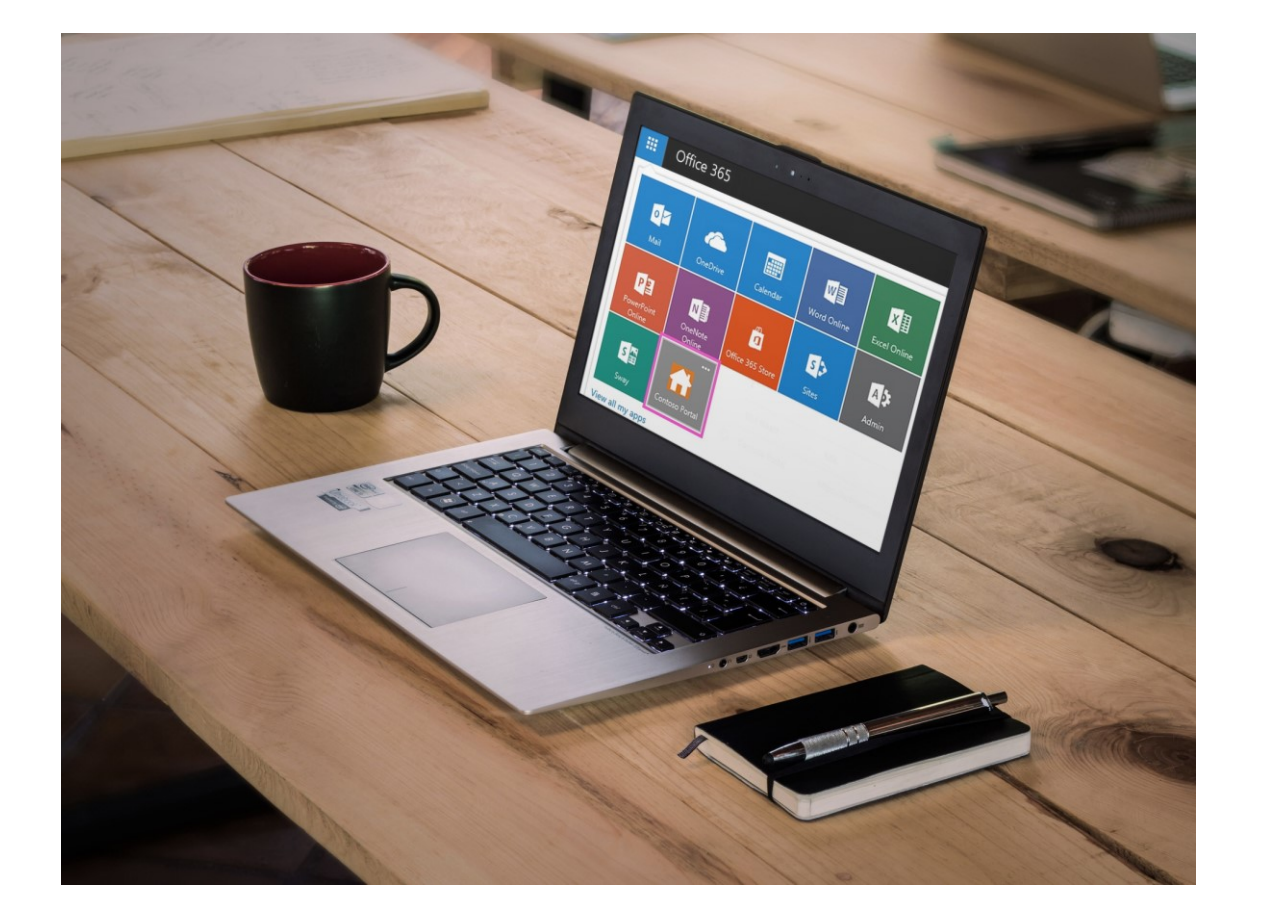

### *Yta, samarbetsgrupp, ShrePoint*

- Yta är ett vitt begrepp som ofta används när vi pratar om platser där vi kan lagra dokument och filer, både i och utanför Microsoft 365. Exempelvis I:, H:, SharePoint eller OneDrive.
- Tidigare använde vi begreppet *enkel samarbetsyta* för att beskriva funktionerna för att arbeta tillsammans i en grupp i Microsoft 365.
- Numera använder vi ordet *samarbetsgrupp eller SharePoint.*

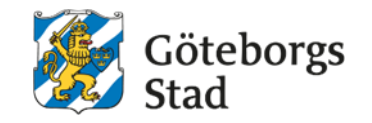

### *Verktyg, appar, program*

I Microsoft 365 finns många program, appar eller verktyg, både lokalt på din dator och på webben. En del av oss arbetar främst med apparna på dator, mobiltelefon eller surfplatta och en del använder dem på webben. Gemensamt för de här begreppen är att de används för att beskriva funktionalitet och i detta sammanhang används de synonymt.

- Du använder appen eller programmet Word för att hantera dokument, appen eller programmet Teams för att samarbeta med och kommunicera med andra och så vidare.
- Begreppen appar/program avser just den specifika appen eller programmet.
- Begreppet verktyg är lite mer allmänt. I Microsoft 365 finns det flera verktyg för att hantera att göralistor, ett exempel är appen Todo.
- Ofta använder vi appen/programmet i kombination med den funktion som finns i appen eller programmet: Konversationstrådar och digitala möten i appen Teams, dokumentbibliotek i verktyget SharePoint och så vidare.

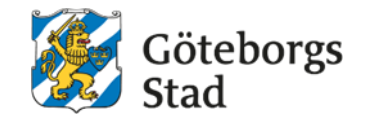

### *Samarbetsgrupp, grupp i Microsoft 365*

- Samarbetsgrupp är benämningen på stadens koncept för att samarbeta i grupper i Microsoft 365.
- Ibland kan vi också prata alldagligt om grupper i Microsoft 365.
- Samarbetsgruppen består av gruppens ägare och dess medlemmar.

### *Teams, ditt team, teamsgrupper*

- Ibland stöter vi på begrepp som "kolla i Teams", "jag bjuder in dig till teamet", "vi har en teamsgrupp/teamsyta".
- Här kan vi mena olika saker. Vi kan avse verktyget/appen/programmet Teams om vi pratar om funktioner eller samarbetsgruppen om vi pratar om de som ingår i "ett team".

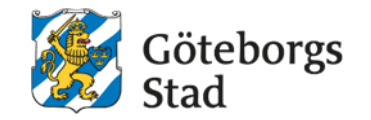

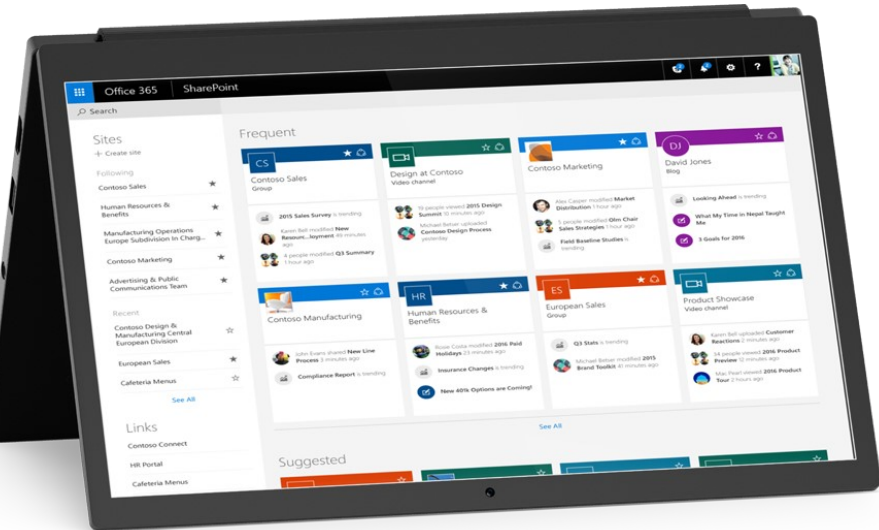

### *SharePoint*

- SharePoint är ett verktyg som framför allt används för att lagra dokument och filer.
- Alla samarbetsgrupper får automatiskt verktyget SharePoint kopplat till sig för lagring av gruppens gemensamma dokument och filer.
- Alla gruppens filer lagras egentligen i SharePoint, även om man kan komma åt och jobba med dem från olika platser, exempelvis från Teams.

# <span id="page-10-0"></span>Här kan du få hjälp

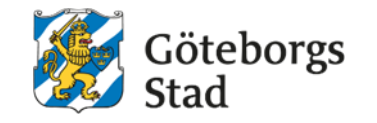

- [Kunskapsportalen](https://goteborgonline.sharepoint.com/sites/kunskapsportal-m365) guider och manualer för Microsoft 365. Det finns en Kom igång-rubrik för att börja använda Microsoft 365 och bra information om alla våra vanligaste verktyg och program som Outlook, Teams och SharePoint.
- [Våra appar i Microsoft 365](https://goteborgonline.sharepoint.com/sites/kunskapsportal-m365/SitePages/DigitalaArbetsplatsen.aspx)  Här kan du se en lista med stadens samtliga appar och vad vi kan använda dem till.
- <u>[Frågor och svar om Microsoft 365](https://goteborgonline.sharepoint.com/sites/kunskapsportal-m365/SitePages/FAQ.aspx)</u> vanliga frågor om Microsoft 365, SharePoint, Teams, OneDrive, OneNote, Outlook och Whiteboard. Länk till Kunskapsportalen.
- Webbinarier [om Microsoft 365](https://goteborgonline.sharepoint.com/sites/kunskapsportal-m365/SitePages/Webinar.aspx) utbildningar som exempelvis introduktion Microsoft 365, Kom igång med Outlook/OneDrive/OneNote och möte i Teams.
- [Film-utbildningar för Teams](https://support.microsoft.com/sv-se/office/utbildning-1d5c12d3-37cb-44a0-ab21-5539ce9ccd5a?ns=msftteams&version=16&ui=sv-se&rs=sv-se&ad=se) Microsoft har gjort korta filmer på 1–2 minuter om hur du jobbar i Teams.
- [Kontakta Support Intraservice](https://intranat.goteborg.se/wps/portal/int?uri=gbglnk:Intranat.sidor.sp.kontakta) Om Microsoft 365 inte fungerar som det ska. Intraservice svarar på frågor om innehållet i Kunskapsportalen och skapar ny information där utifrån vad medarbetare i staden frågar om.
- Självservice [Support Intraservice](https://goteborgonline.sharepoint.com/sites/digitalanavet-service-support-och-stod-i-arbetet/_layouts/15/DocIdRedir.aspx?ID=NAVETSEET3-11977015-1749) I Självservice Support Intraservice kan du själv söka fram svar och lösningar på dina frågor och problem. Support Intraservice uppdaterar artiklarna kontinuerligt så att de är ständigt aktuella.

# <span id="page-11-0"></span>Hur ska jag och min grupp arbeta digitalt?

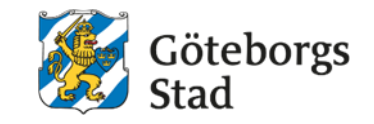

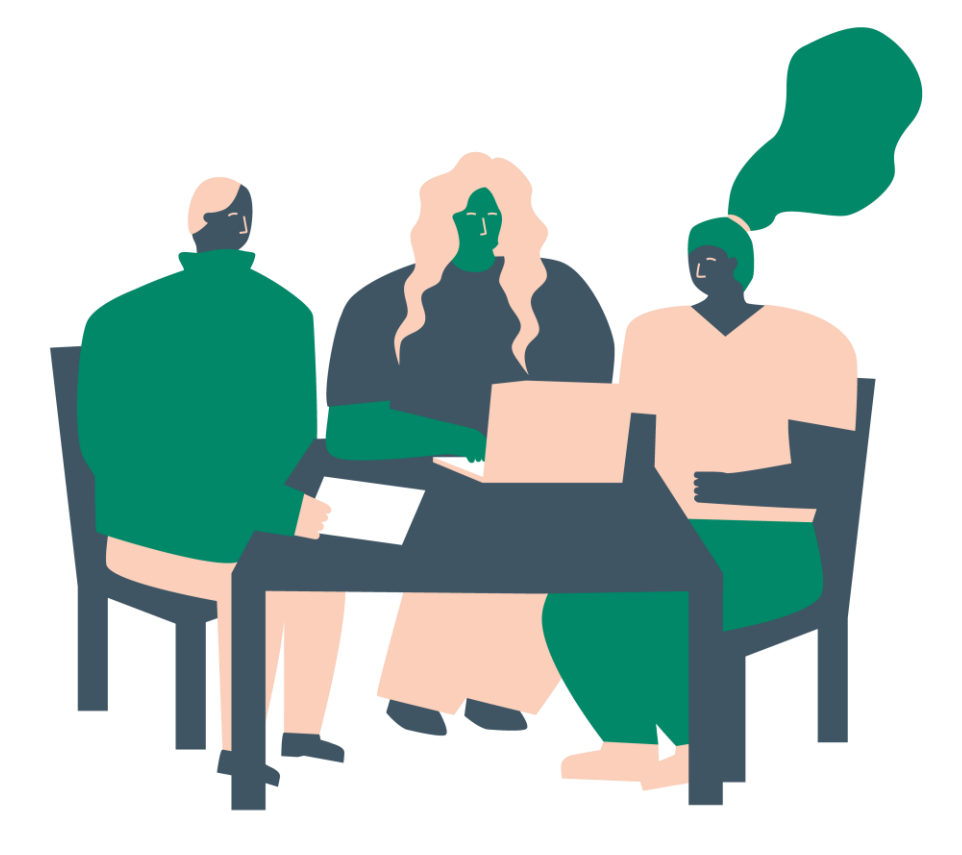

- Som chef ansvarar du över att se till att dina medarbetare har tillräcklig kunskap för att utföra sitt arbete och har den kompetens som behövs för att hantera de digitala verktyg som krävs i verksamheten.
- Du som chef behöver göra det möjligt för dina medarbetare att lära sig genom att tillhandahålla exempelvis utbildningar, gemensamma genomgångar på mötestid eller avsatt arbetstid för inlärning.

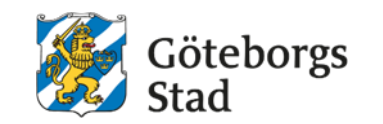

# Hur ska jag och min grupp arbeta digitalt?

- Microsoft 365 ska passa för alla Göteborgs Stads olika verksamheter, yrkesgrupper, organisationer, processer och nätverk.
- Det betyder att allt kanske inte alltid passar för just dig eller din arbetsgrupps behov.
- Därför är det viktigt att ni tillsammans pratar om och bestämmer hur ni vill använda Microsoft 365.
- Det finns inga rätt eller fel. Det viktiga är att ni använder programmen och verktygen på ett sätt som hjälper er i ert jobb.
- Ni måste inte göra allt genast och ni måste inte använda alla möjligheter som finns.

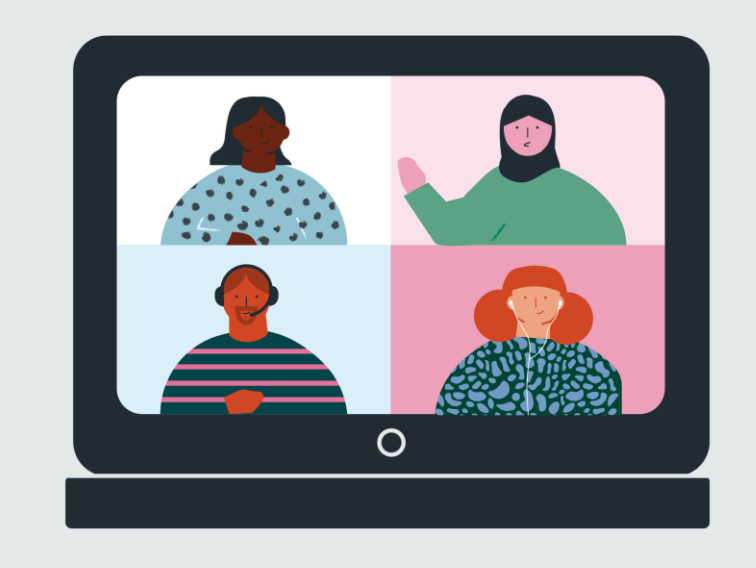

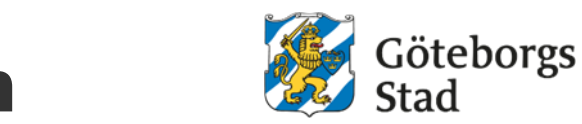

### Digital verktygslåda för dig och arbetsgruppen

#### *För dig själv:*

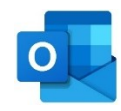

#### Outlook – [e-post och kalender](https://goteborgonline.sharepoint.com/sites/kunskapsportal-m365/SitePages/Outlook-p%C3%A5-datorn.aspx)

- I Outlook skickar du e-post, bokar möten och planerar din arbetsdag i kalendern.
- Du kan även spara kontakter i din kontaktlista och skapa att-göra-listor.
- I första hand ska verksamhetssystem användas för att mejla känsliga uppgifter, exempelvis meddelarfunktionen i Treserva.

#### OneDrive – [spara dina egna dokument](https://goteborgonline.sharepoint.com/sites/kunskapsportal-m365/SitePages/Onedrive.aspx)

- En lagringsyta där du sparar personliga arbetsfiler och dela filer med andra kollegor.
- OneDrive kan jämföras med din hemkatalog eller Mina dokument och gör det möjligt att arbeta med dina filer på dator, mobiltelefon eller surfplatta var du än befinner dig.
- OneDrive ska inte användas till känslig eller sekretessbelagd information.

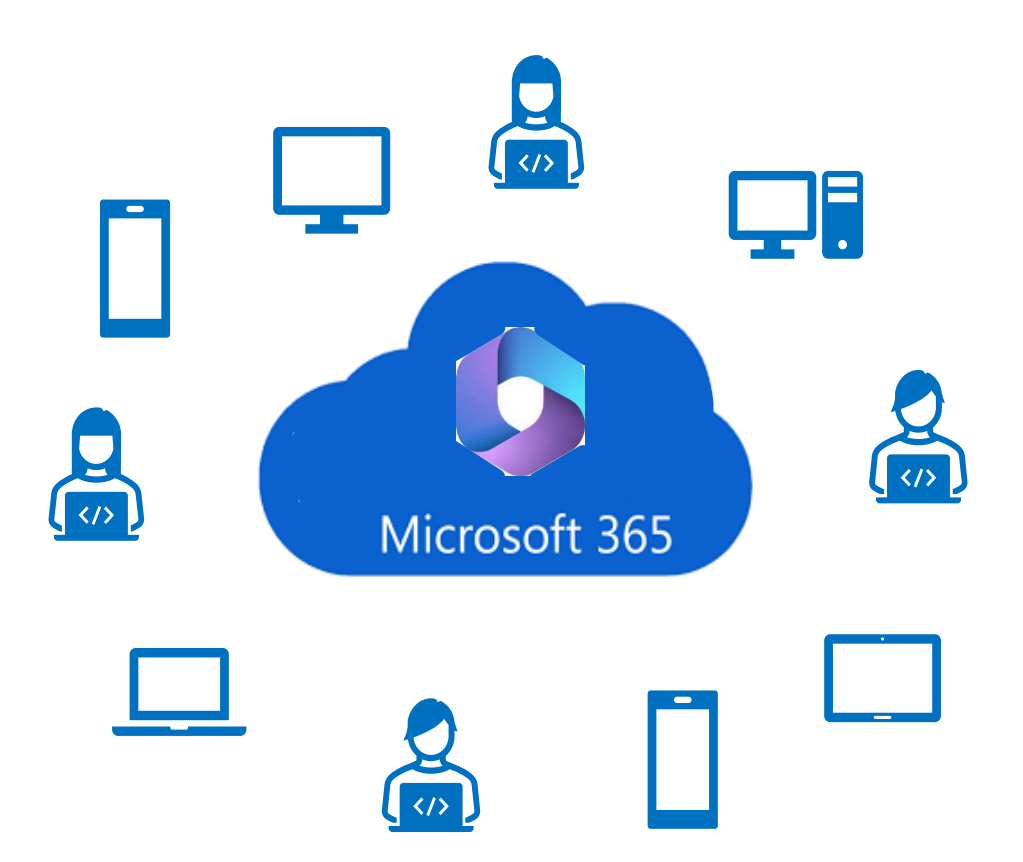

### Digital verktygslåda för dig och arbetsgruppen

# Göteborgs

### *För arbetsgruppen:*

#### OneNote – [för anteckningar](https://goteborgonline.sharepoint.com/sites/kunskapsportal-m365/SitePages/Onenote.aspx)

- Ett verktyg för personliga eller gemensamma digitala anteckningar, organiserade i anteckningsböcker med avsnitt och sidor.
- OneNote ska inte användas till känslig eller sekretessbelagd information.

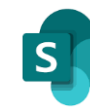

#### SharePoint - [Gemensam lagringsplats för dokument](https://goteborgonline.sharepoint.com/sites/kunskapsportal-m365/SitePages/Sharepoint.aspx)

- I SharePoint kan arbetsgruppen lagra gemensamma dokument och arbeta i dem tillsammans
- SharePoint ska inte användas till känslig eller sekretessbelagd information.

#### Teams - [Gemensam plats för samarbete och kommunikation](https://goteborgonline.sharepoint.com/sites/kunskapsportal-m365/SitePages/Teams.aspx)

- I Teams har arbetsgruppen ett eget team med en tillhörande yta i SharePoint där alla dokument lagras.
- I teamet kommer arbetsgruppen åt dessa dokument under fliken filer. I Teams kan ni chatta, ha digitala möten och skriva inlägg.
- Generellt gäller att känslig information inte får användas i Teams, utom vid videokonferenser

*Tips: Använd inlägg istället för att skicka e-post till alla i gruppen. Då kan ni göra tummen upp och svara direkt under inlägget.* 

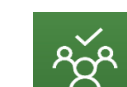

#### Planner - [Gemensam lösning för gruppens planering](https://goteborgonline.sharepoint.com/sites/kunskapsportal-m365/SitePages/Kom-ig%C3%A5ng-med-Planner.aspx)

- Har arbetsgruppen ett team kan man också använda ett gemensamt planeringsverktyg
- Läs mer på Kunskapsportalen [Kom igång med Planner](https://goteborgonline.sharepoint.com/sites/kunskapsportal-m365/SitePages/Kom-ig%C3%A5ng-med-Planner.aspx) och se Microsofts mini-filmer [Microsoft Planner.](https://support.microsoft.com/sv-se/office/logga-in-p%C3%A5-microsoft-planner-fe43c972-5a95-4071-86d4-423a64a3b21e)

*Vill du eller ni som arbetsgrupp använda fler verktyg så går det att lägga till appar eller program till ert team. Läs mer i Kunskapsportalen om [Flikar](https://goteborgonline.sharepoint.com/sites/kunskapsportal-m365/SitePages/Flikar.aspx?OR=Teams-HL&CT=1635866386288)*

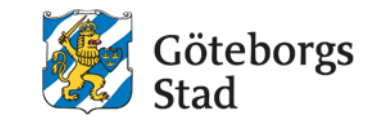

#### *Steg 1: Prata om vad ni behöver och hur ni vill göra*

Utgå inte ifrån vad ni tror att ni måste ha eller göra i de olika programmen eller apparna. Börja istället med er själva och er grupp. Vad är det enklaste och viktigaste som ni behöver för att komma igång? Fråga er till exempel:

- Hur vill vi arbeta med dokument? Vilka mappar behöver vi?
- Hur vill vi arbeta med möten och anteckningar?
- Hur vill vi kommunicera med varandra? Skickar vi e-post, chattar i Teams eller använder Inlägg i Teams?
- Hur vill vi bygga upp vårt team i Teams? Läs mer om [Kom igång](https://goteborgonline.sharepoint.com/sites/kunskapsportal-m365/SitePages/Kom-ig%C3%A5ng-med-team-och-kanaler.aspx)  [med team och kanaler i Kunskapsportalen](https://goteborgonline.sharepoint.com/sites/kunskapsportal-m365/SitePages/Kom-ig%C3%A5ng-med-team-och-kanaler.aspx)
- Hur håller vi koll på och fördelar uppgifter? Vill vi använda [Planner,](https://goteborgonline.sharepoint.com/sites/kunskapsportal-m365/SitePages/Planner.aspx) [Lista i Lists](https://goteborgonline.sharepoint.com/sites/kunskapsportal-m365/SitePages/DigitalaArbetsplatsen.aspx#lists) eller något annat sätt?
- Är det något mer ni behöver fundera på i er arbetsgrupp?

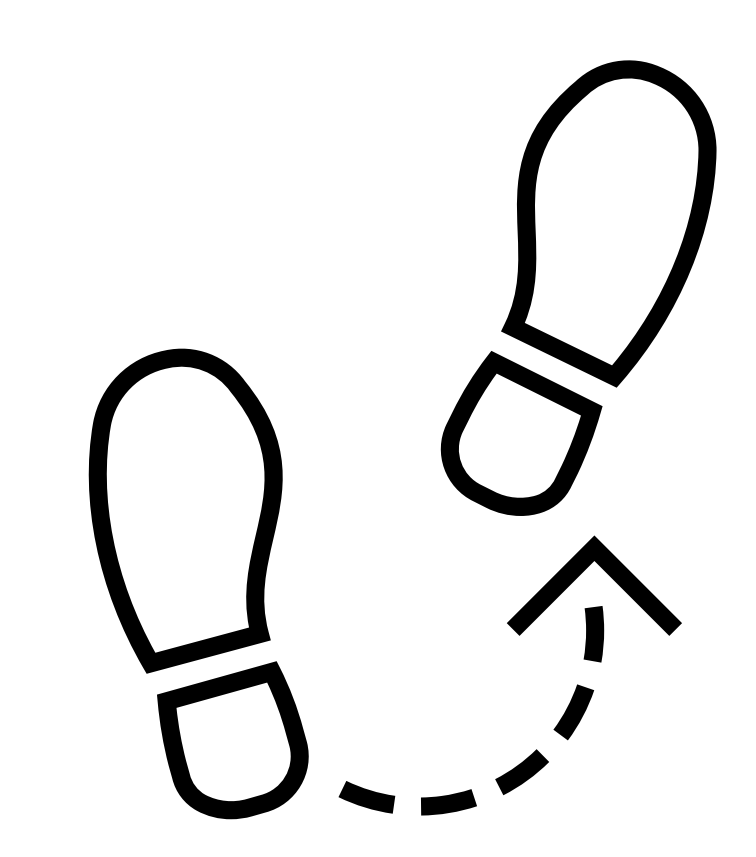

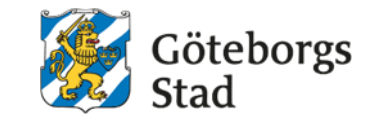

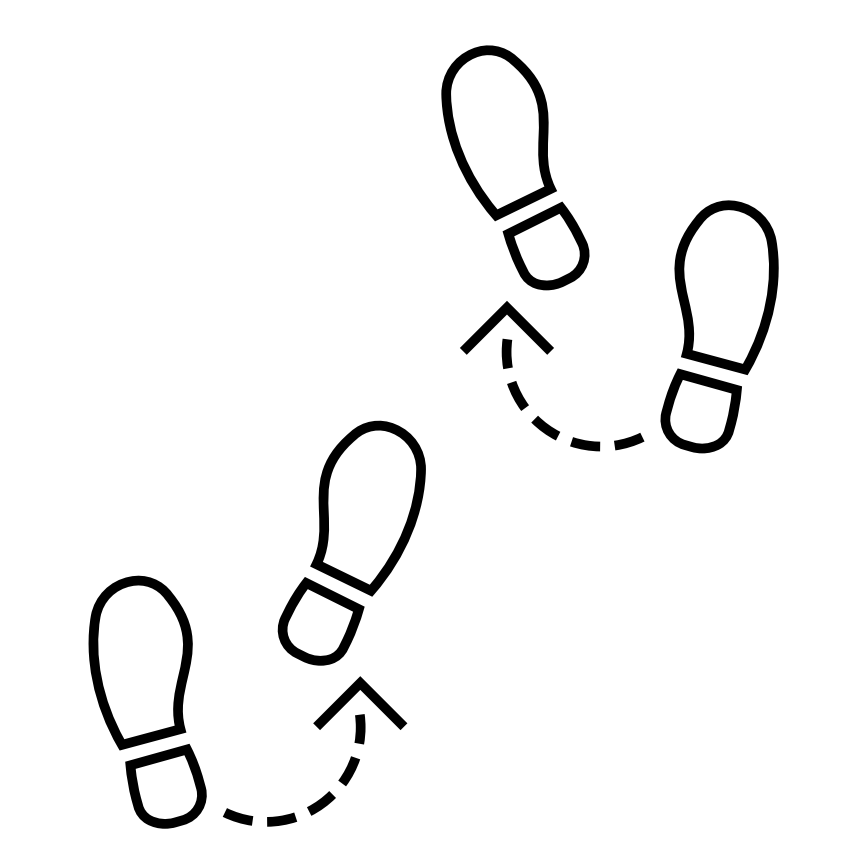

### *Steg 2: Kom överens och gör*

- Skriv ner hur ni har bestämt att ni vill jobba tillsammans i er arbetsgrupp. Fråga er, kommer vi att göra som vi har bestämt?
- Tekniken är där för att hjälpa er, inte tvärtom.
- För att den ska hjälpa er så måste ni alla använda den på det sättet som ni tillsammans beslutat om.
- Chefen behöver göra det möjligt för sina medarbetare att lära sig de nya digitala verktygen och programmen.
- Detta kan ske genom exempelvis utbildningar, gemensamma möten och avsatt arbetstid.

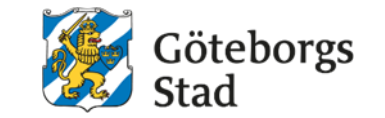

### *Steg 3: Ta lite i taget*

- Börja inte med att exempelvis bygga en stor struktur i ert team med olika flikar, kategorier, ämnen eller flöden.
- Börja med ett program eller verktyg och gör det enklaste, lättaste sakerna som ni kan.
- Kom igång med exempelvis [kanaler i ert team](https://goteborgonline.sharepoint.com/sites/kunskapsportal-m365/SitePages/Kom-ig%C3%A5ng-med-team-och-kanaler.aspx) innan ni lägger till en flik med [Planner.](https://goteborgonline.sharepoint.com/sites/kunskapsportal-m365/SitePages/Planner.aspx)
- En sak i taget.

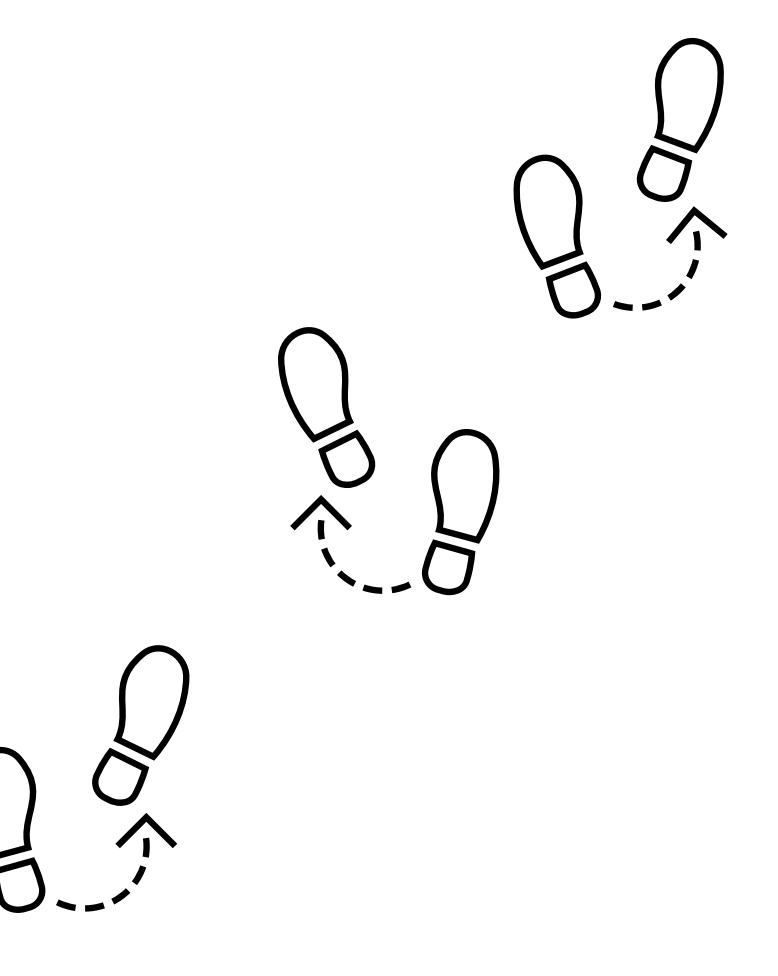

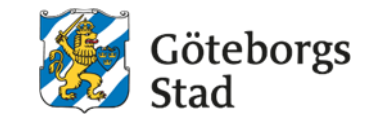

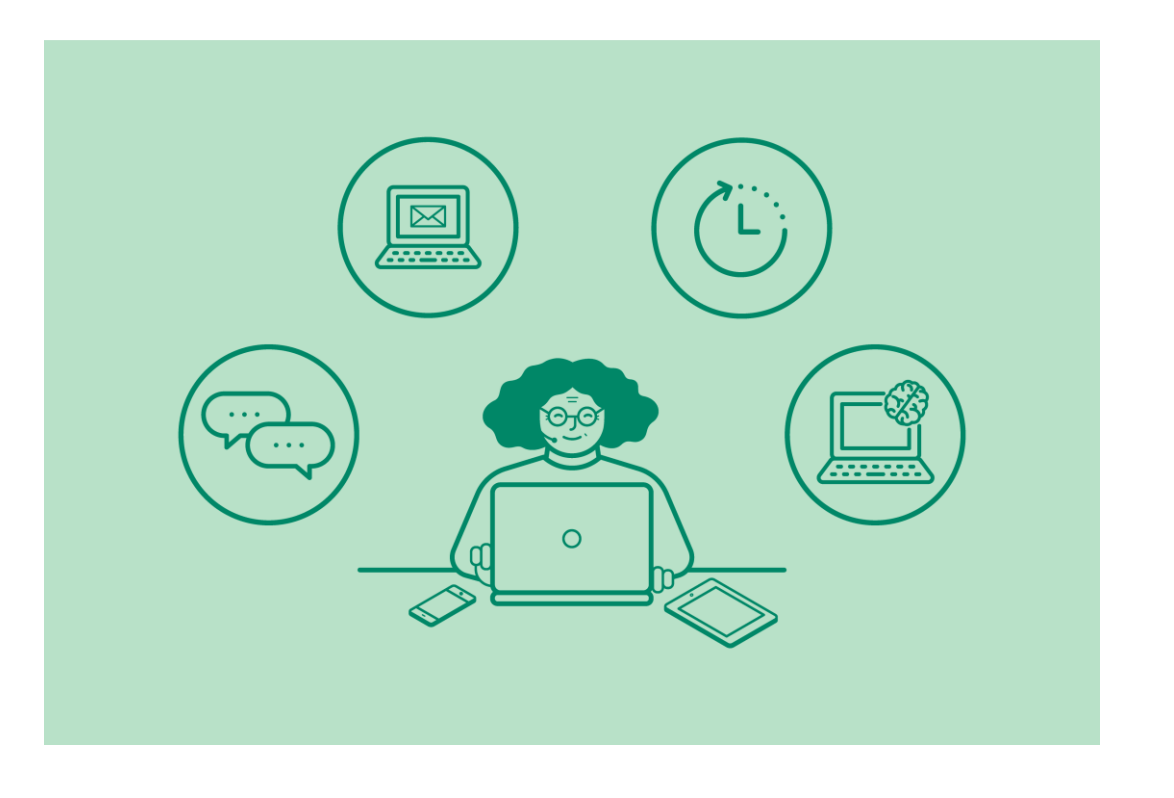

### *Steg 4: Ta nästa steg när det behövs*

- När ni har börjat arbeta med programmen och verktygen så kommer ni att märka vad som fungerar och inte fungerar för er.
- Det finns inga rätt och fel; våga testa, lägg till och ta bort.
- Bestäm tillsammans hur och när ni ska prata om vad som fungerar för er och vad ni ska ändra på.
- Kanske på ett gemensamt möte en gång i månaden?

*Tycker du att tekniken skapar fler problem än lösningar?*

*Prata med din chef. Kanske behöver du mer tid för att lära dig eller så kanske verktyget eller programmet ni valt inte passar för vad ni behöver i er arbetsgrupp.*

### Beställ en samarbetsgrupp och ge den ett namn

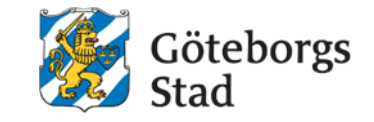

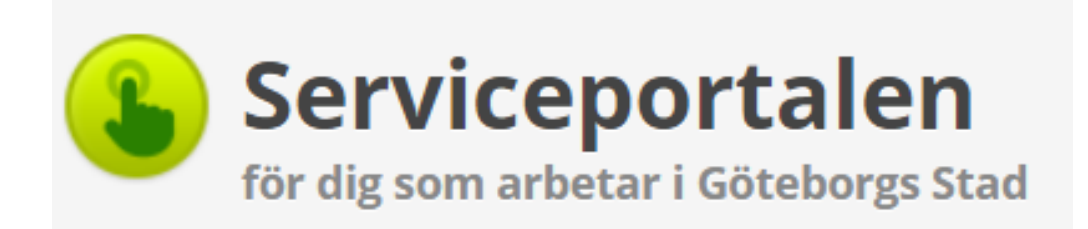

*Tips! Glöm inte att byta ikon för det nya teamet.*

*Alla team har göteborgsloggan från början men för att enklare känna igen och hitta just ditt team är det en bra idé att ni byter ikonen till något ni kan förknippa till ert team.*

### *Beställ en samarbetsgrupp*

Beställningen görs i Serviceportalen. Läs mer om hur du gör i Kunskapsportalen [Ny samarbetsgrupp i Microsoft 365.](https://goteborgonline.sharepoint.com/sites/kunskapsportal-m365/SitePages/Ny-samarbetsgrupp.aspx)

Du kan beställa tre olika typer av samarbetsgrupper och det är inte möjligt att ändra i efterhand:

- *Intern* avser endast medarbetare inom Göteborgs Stad. Avsedd för kollegor inom staden och där det aldrig är möjligt att dela information med någon utanför Göteborgs **Stad.**
- *Extern* med gästkonto. Avsedd för samarbete, både internt och externt.
- *Global delning* (beställning begränsad till IT-funktion. Vänd dig till din lokala IT-funktion för dialog kring behov).

Du som beställer gruppen blir automatiskt [ägare](https://goteborgonline.sharepoint.com/sites/kunskapsportal-m365/SitePages/Samarbete-%C3%84gare.aspx) till den i Microsoft 365

### Beställ en samarbetsgrupp och ge den ett namn

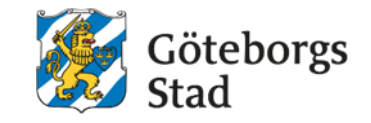

### *Så namnger vi samarbetsgrupper och dokument*

Du namnger en samarbetsgrupp i Teams eller SharePoint efter vad det är för typ av arbetsgrupp eller vad ni ska göra. Förvaltningens namn kommer automatiskt sist i namnet. Namnet du väljer kan vara 32 tecken långt.

Exempel:

- Förvaltningsledningen | Förvaltning
- Ekonomiavdelningen | Förvaltning
- Etableringsenheten | Förvaltning
- Ny nämndorg 2021 | Förvaltning
- Projekt mobilt arbetssätt | Förvaltning

Är ditt namn för långt så finns det generella förkortningar för våra förvaltningar. Finns inte din förkortning med bland dessa så använder du den egna förvaltningens beslutade förkortningar.

- Adm = Administration
- Avd = Avdelning
- Verk = Verksamhet
- $\cdot$  Enh = Enhet
- ALG = Ledningsgrupp för avdelningar
- VLG = Ledningsgrupp på verksamhets- och stadsområdesnivå

För att lättare hitta bland gemensamma dokument så döper vi dokument så här: NÄR\_TYP\_VAD.

Exempel:

- 20211012 Anteckning Arbetsgrupp nya anvisning
- 20210915 Kommunikationsplan Hemtjänst

# <span id="page-21-0"></span>Vad får jag spara var?

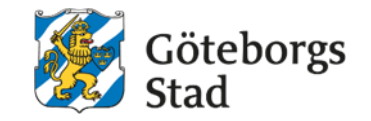

### **Vad är handlingar?**

- Text, bild, film och ljud som jag skapar och tar emot i mitt arbete är exempel på handlingar.
- Ibland kan dessa handlingar omfattas av sekretess och innehålla känsliga personuppgifter.
- Handlingarna kan även vara allmänna och komma att begäras ut.
- Handlingarna ska därför hanteras och lagras på ett säkert sätt.

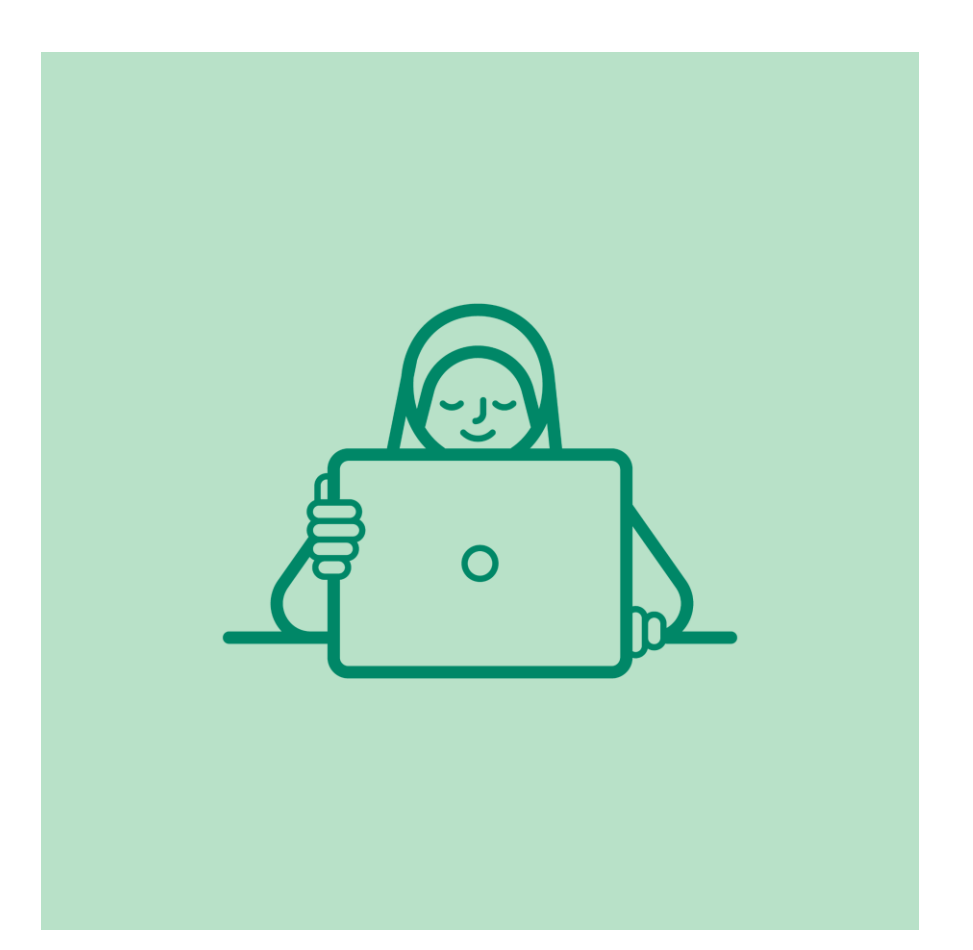

# Vad får jag spara var?

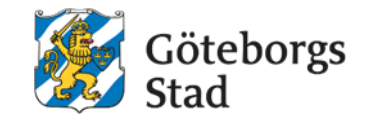

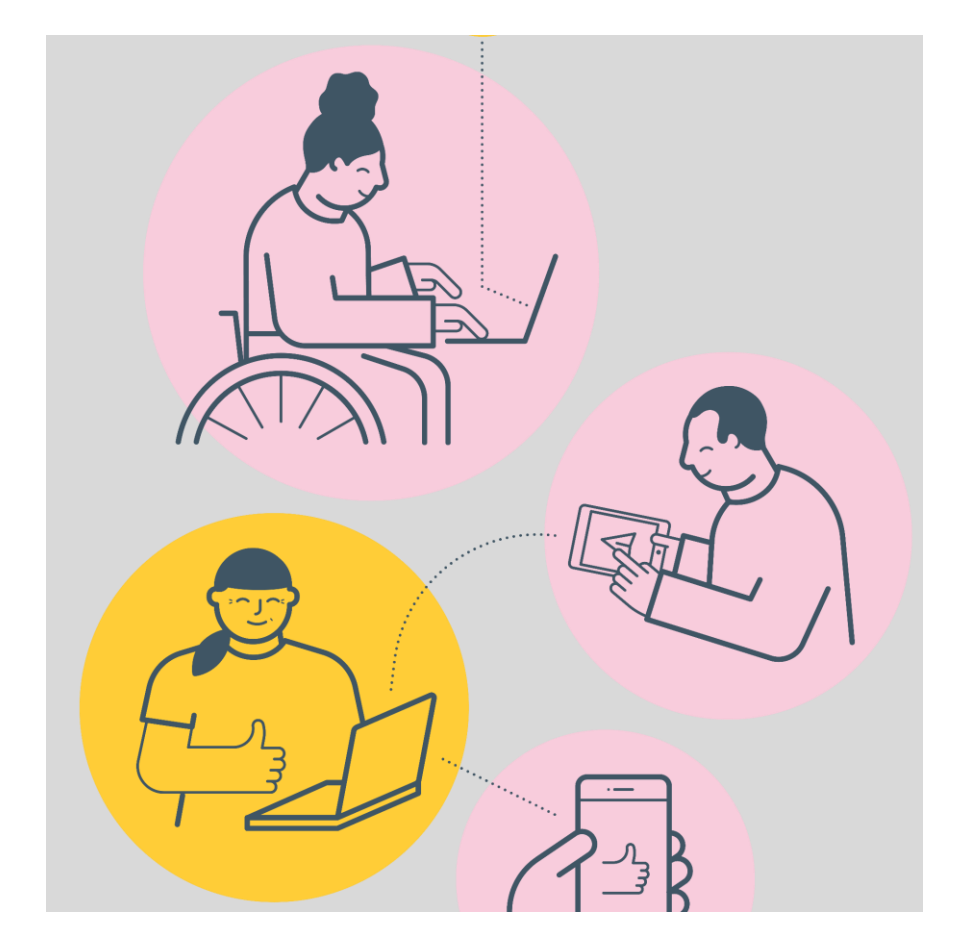

### *Vad är en allmän handling?*

- Nästan all information som hanteras av förvaltningen är allmänna handlingar och kan bestå av bland annat text, bild och e-post.
- Vad som är en allmän handling definieras i tryckfrihetsförordningen.
- Allmänna handlingar lämnas ut på begäran och endast de uppgifter som omfattas av sekretess, enligt offentlighets- och sekretesslagen, är undantagna.
- Den som begär ut handlingen har rätt att vara anonym.
- Allmänna handlingar ska bevaras enligt arkivlagen och kan enbart gallras i enlighet med din förvaltnings dokumenthanteringsplanen.

# Vad får jag spara var?

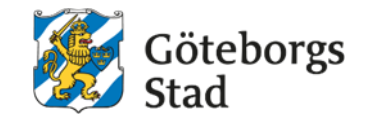

#### *Vad är sekretessbelagda uppgifter?*

• Uppgifter som är sekretessbelagda, enligt offentlighets- och sekretesslagen, och som kan orsaka att individer lider skada om uppgifter lämnas ut.

#### *Vad är känsliga personuppgifter?*

- Känsliga personuppgifter regleras genom dataskyddsförordningen (GDPR) och är information:
	- etniskt ursprung
	- politiska åsikter
	- religiös eller filosofisk övertygelse
	- medlemskap i en fackförening
	- hälsa
	- en persons sexualliv
	- sexuella läggning
	- genetiska uppgifter och biometriska uppgifter

*Läs mer om GDPR på [Dataskyddsombud i Göteborgs Stad](https://goteborgonline.sharepoint.com/sites/digitalanavet-service-support-och-stod-i-arbetet/_layouts/15/DocIdRedir.aspx?ID=NAVETSEET3-11977015-1898) på Digitala navet och [Integritetsskyddsmyndighetens webbplats.](https://www.imy.se/verksamhet/dataskydd/det-har-galler-enligt-gdpr/introduktion-till-gdpr/personuppgifter/kansliga-personuppgifter/)*

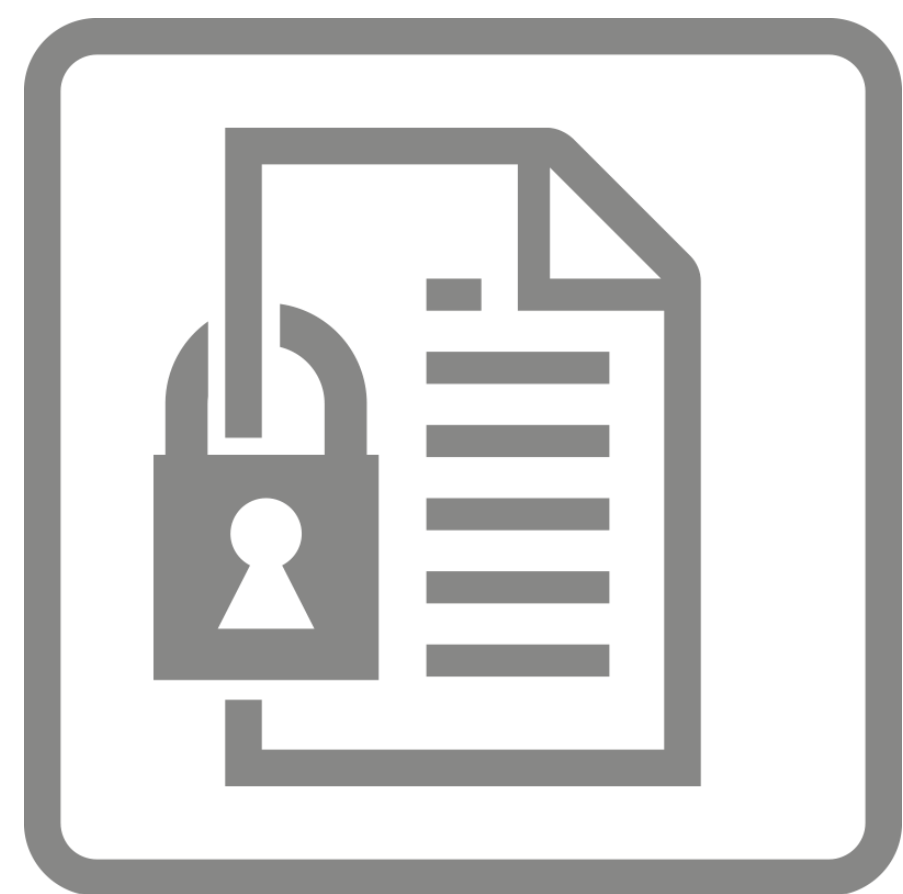

### Hur ska jag hantera handlingar?

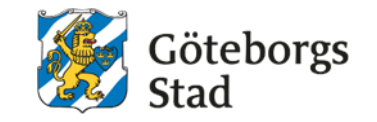

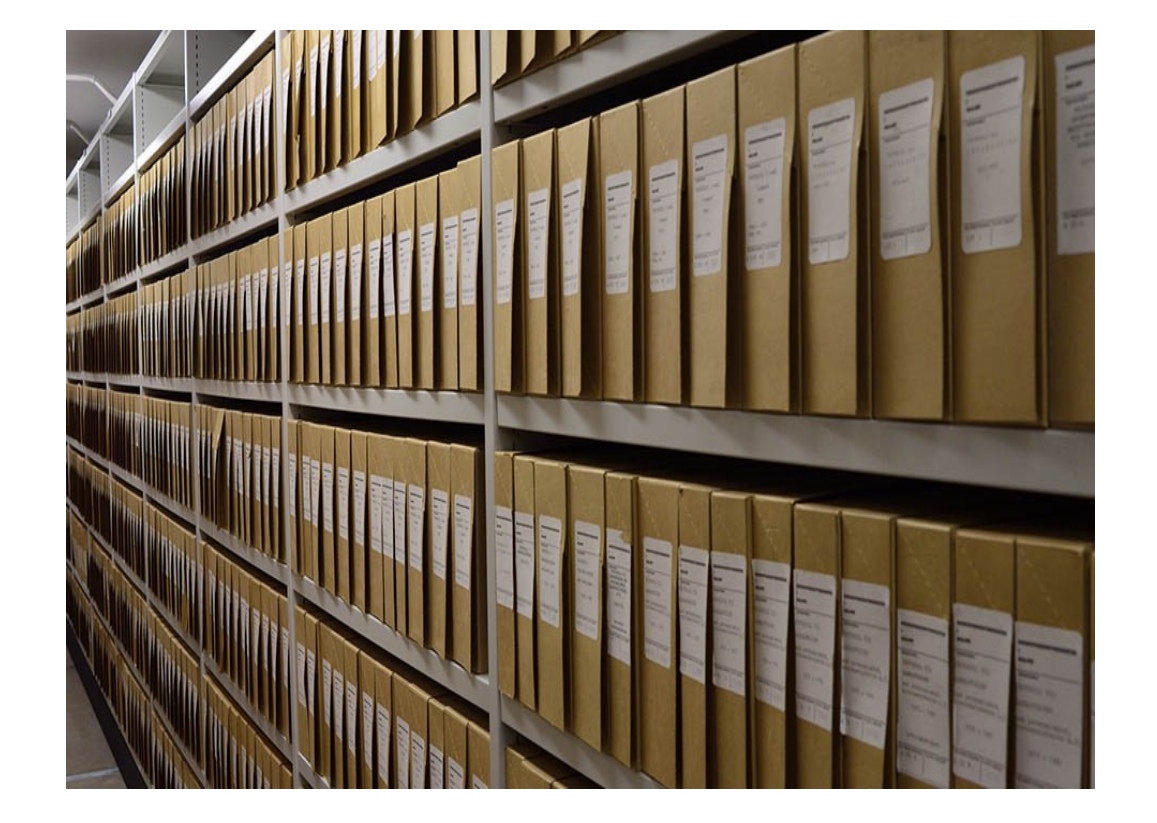

- Det är vanligt att handlingar inte kan sparas i verksamhetssystem utan förvaras och hanteras på andra digitala ytor som till exempel OneDrive eller i e-posten.
- Dessa lagringsplatser kallas ibland för ostrukturerade eftersom de inte har samma sökbarhet och säkerhet som ett verksamhetssystem.
- Som myndighet är vi skyldiga att hålla en viss ordning bland våra allmänna handlingar, och dessa ostrukturerade lagringsplatser bör minimeras.
- *Använd i första hand verksamhetssystemen.*

# Hur ska jag hantera handlingar?

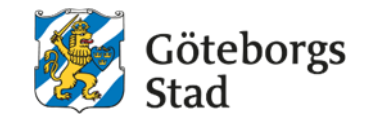

### *Hur kan jag arbeta utan känsliga eller sekretessbelagda uppgifter i handlingar?*

- Ta bort personuppgifter som gör att information kan identifieras eller knytas till specifik brukare. Det kan exempelvis vara:
	- namn
	- personnummer
	- adress eller telefonnummer
	- social förmåga
	- annan information som ligger nära den personliga sfären
- Vid behov kan personuppgifter bytas ut mot ärendenummer eller liknande från verksamhetssystem.

### *Vad är informationsansvarig?*

- Informationsansvarig är den person som i huvudsak har ansvar för att information lagras och hanteras på rätt sätt.
- Det är en person som har verksamhetsansvar och är i regel en linjechef.

# Var ska jag lagra handlingar?

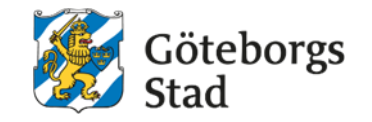

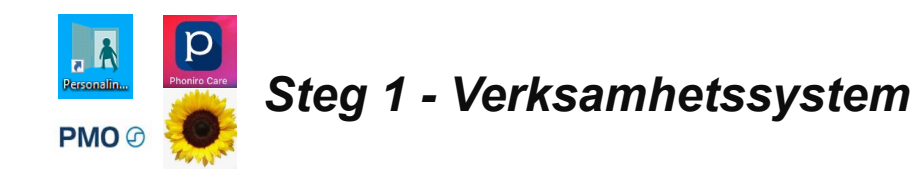

- Informationen ska i första hand alltid förvaras i verksamhetssystem.
- Majoriteten av allt vi lagrar kring brukare, patienter, anställda med flera ska finnas i dessa system.
- Exempel på verksamhetssystem är Treserva, PMO, SAMSA, diariet, Phoniro, PluGO, Personec, Proceedo etc.

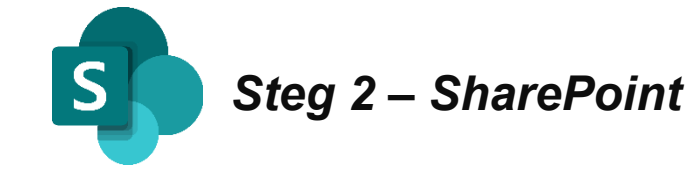

- Vid hantering av information som inte kan lagras i verksamhetssystemen ska SharePoint användas.
- Undantaget är känslig eller sekretessbelagd information – detta ska inte lagras i SharePoint eller Teams.
- Sådan information måste uteslutas eller omformuleras innan den kan lagras här.

*Läs mer på Kunskapsportalen [Rekommendationer](https://goteborgonline.sharepoint.com/sites/kunskapsportal-m365/SitePages/Infos%C3%A4kerhet.aspx?OR=Teams-HL&CT=1635866495261)  [kring hantering av känslig information i Teams](https://goteborgonline.sharepoint.com/sites/kunskapsportal-m365/SitePages/Infos%C3%A4kerhet.aspx?OR=Teams-HL&CT=1635866495261)*

# Var ska jag lagra handlingar?

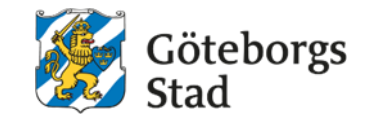

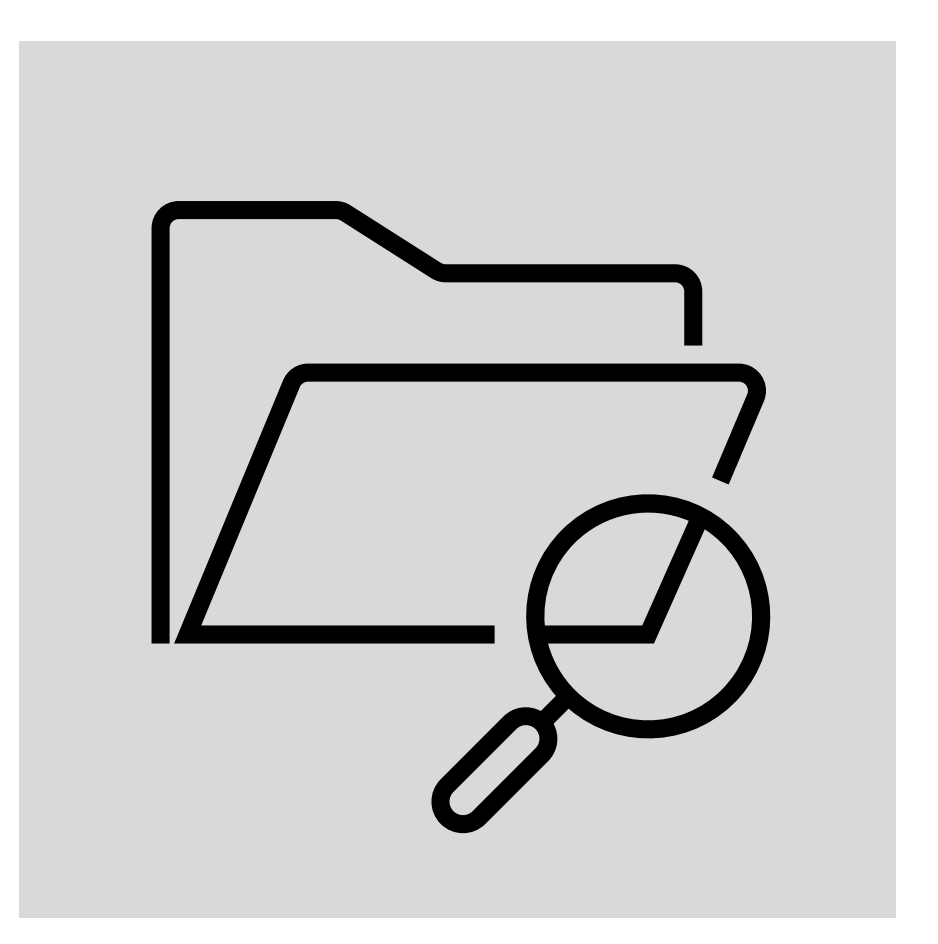

### *Steg 3 – Anvisad mapp på I:*

• Om det inte finns möjlighet att spara känslig eller sekretessinformation i något av Göteborgs Stads verksamhetssystem så ska informationen sparas på en i-mapp specifikt för detta ändamål.

# Råd kring vad jag kan rensa och gallra

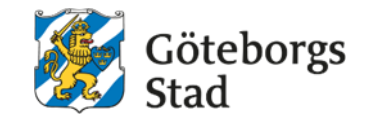

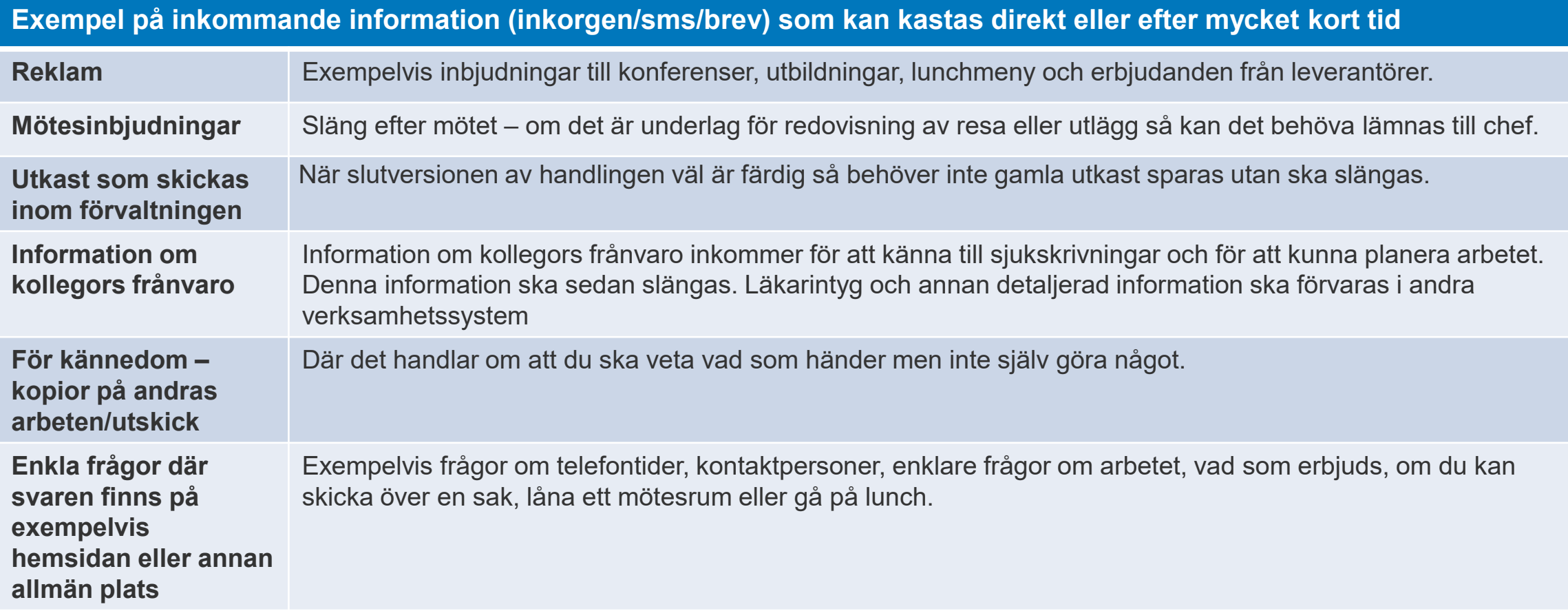

# <span id="page-29-0"></span>När och hur ska jag använda vilken yta?

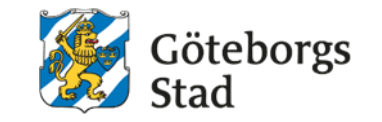

På kommande sidor finns en tabell som visar ytor där vi sparar filer och dokument mest i våra förvaltningar och hur du ska använda dem. Tabellen har fem kolumner:

- **Yta/verktyg/system** namn och bild på ytan/verktyg/system
- **Vad är det?**  vad ytan används till, om du använder ytan själv eller tillsammans med din arbetsgrupp
- **Ansvarig** om det är du eller någon annan som har ansvar för informationen på ytan. Läs mer om [Ägarens ansvar, länk till Kunskapsportalen](https://goteborgonline.sharepoint.com/sites/kunskapsportal-m365/SitePages/%C3%84garens-ansvar.aspx)
- **Vad ska jag göra?**  vilken information jag får spara och inte, vad jag ska rensa bort och kasta, hur jag samarbetar med mina kollegor
- **Tänk på att!**  vad som gäller för den här ytan, vad jag ska rensa bort och kasta, vad du ska spara

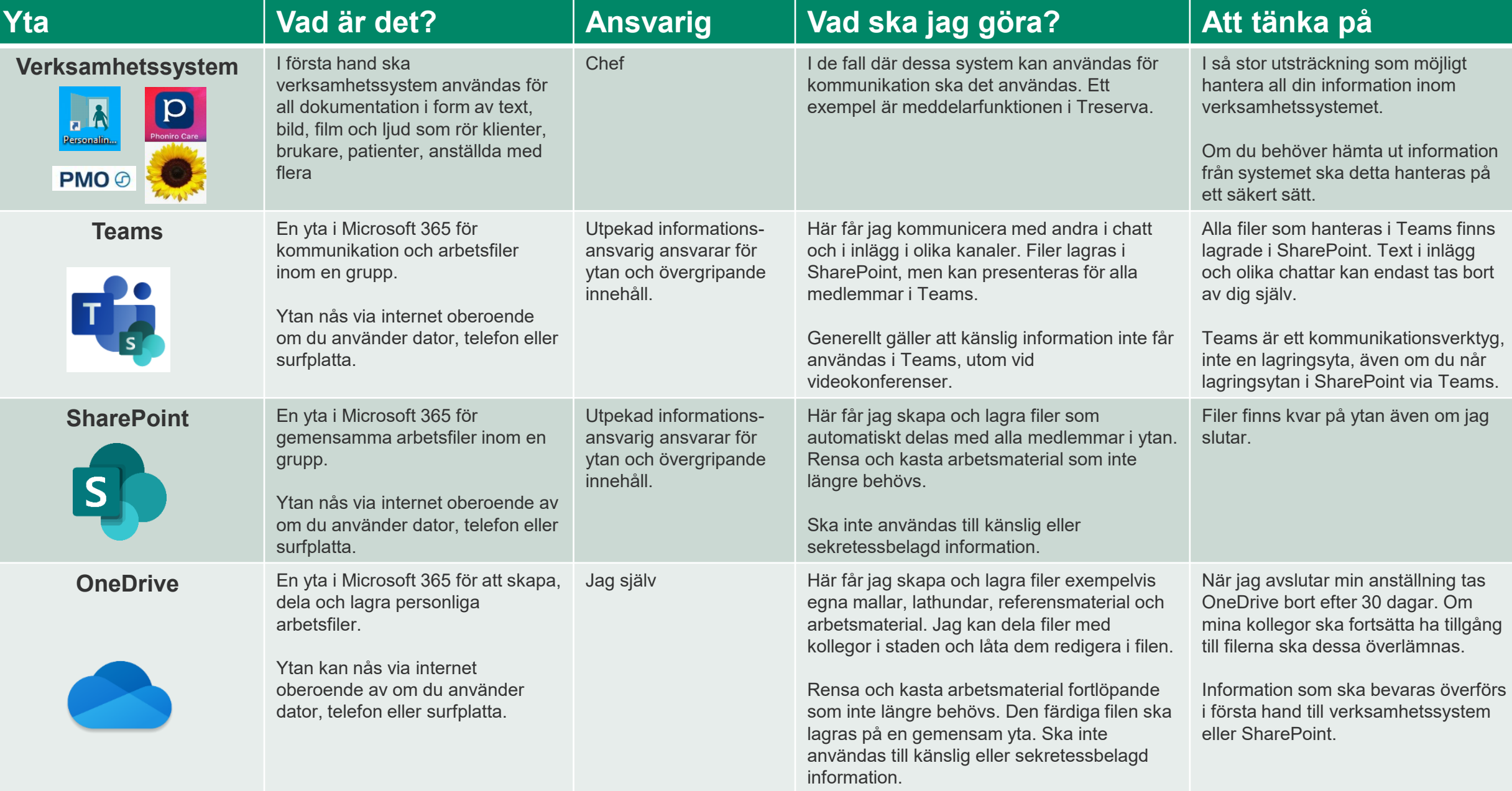

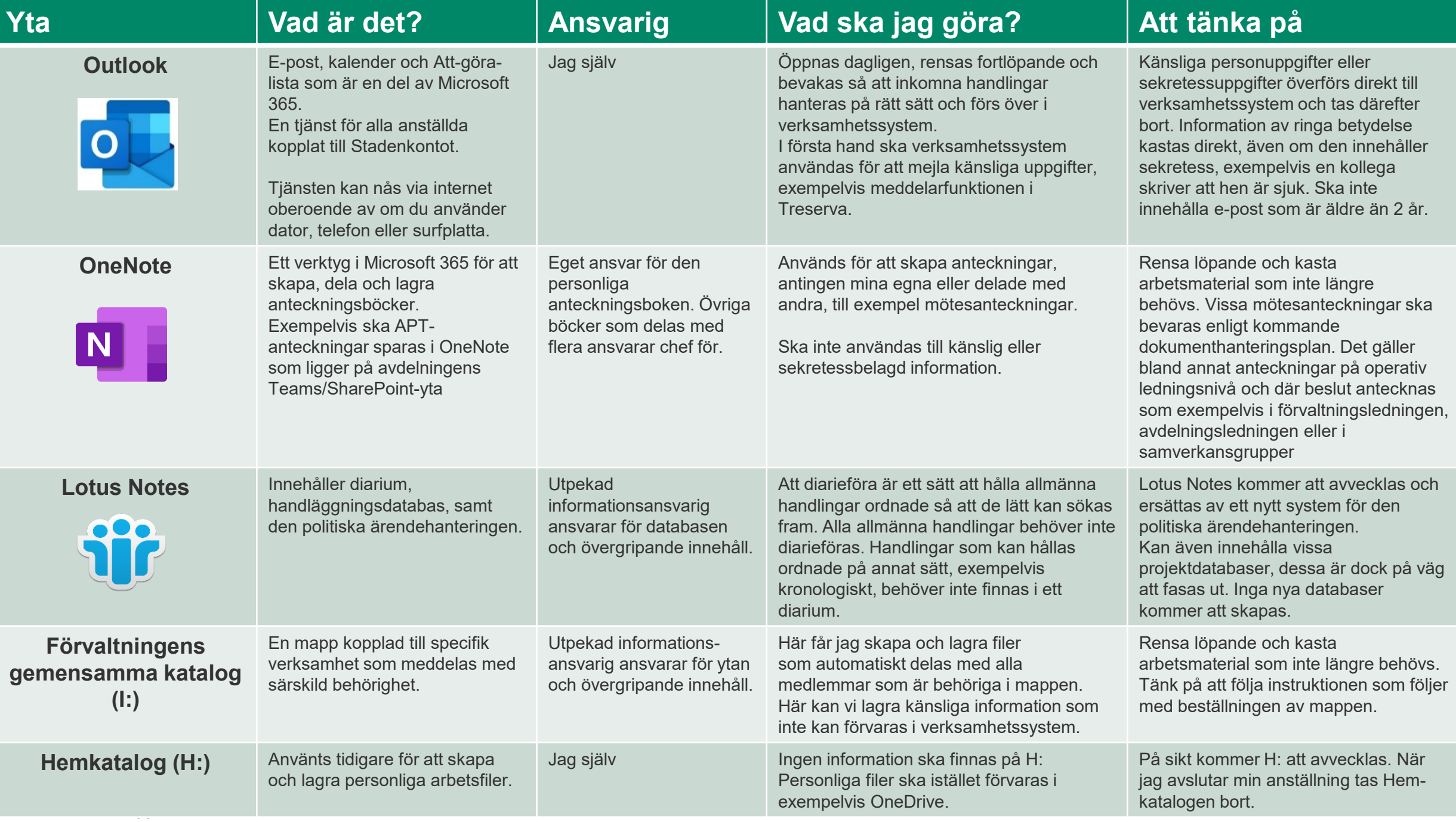

Hållbar stad – öppen för världen

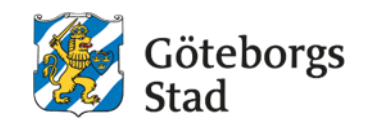

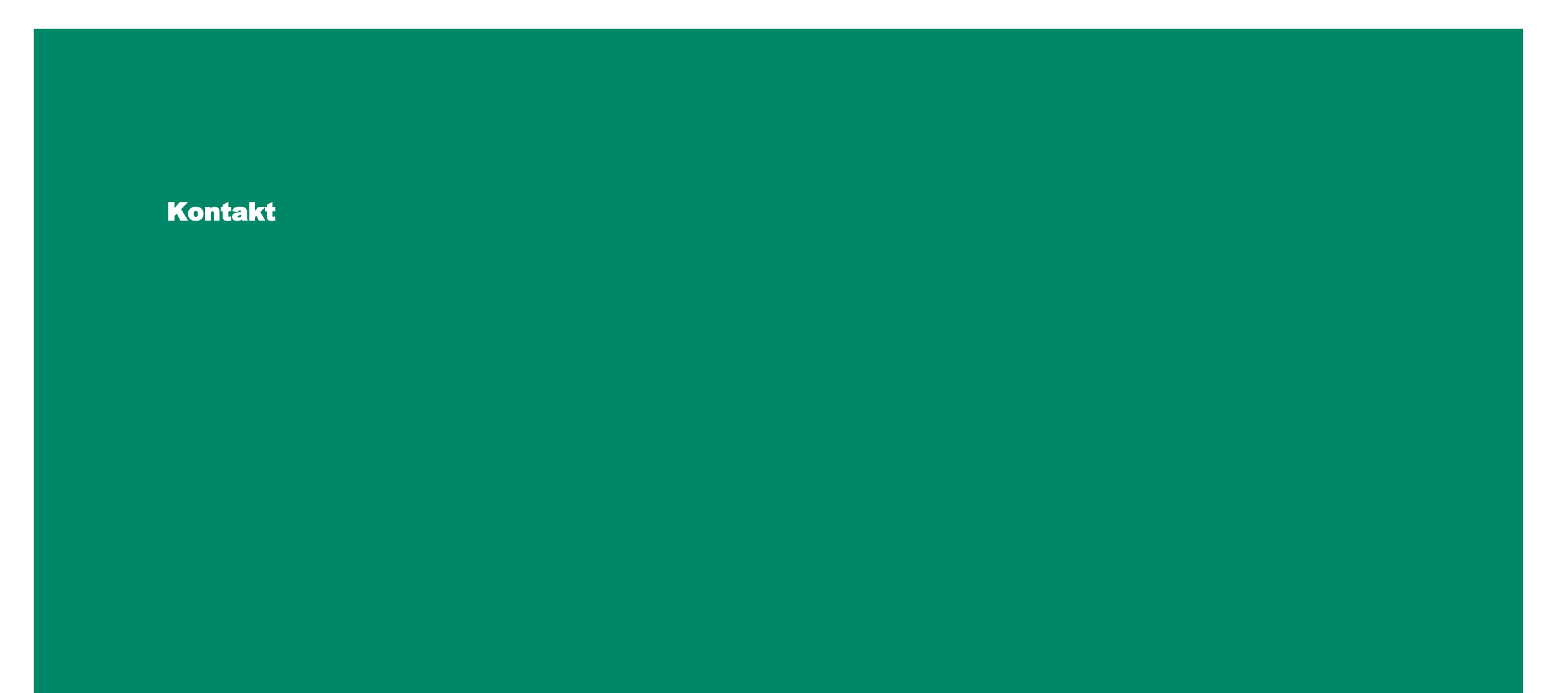